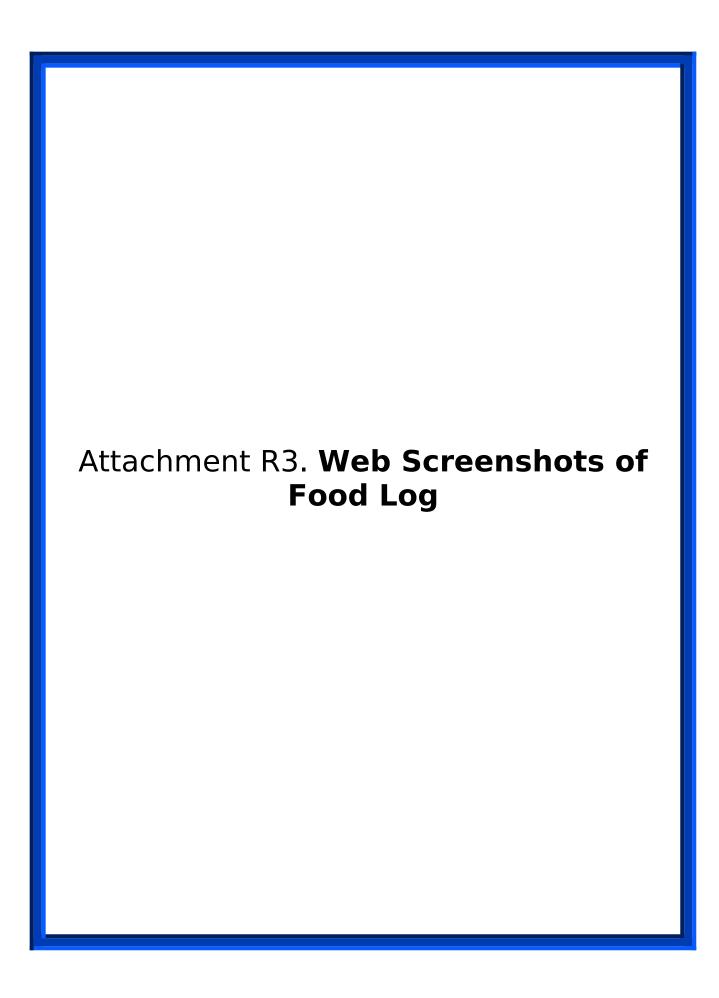

[PROGRAMMER: DO NOT SHOW QUESTION NUMBERS. PLACE ONE QUESTION ON ONE SCREEN UNLESS SPECIFIED OTHERWISE.]

[INITIAL LOG-IN SCREEN]

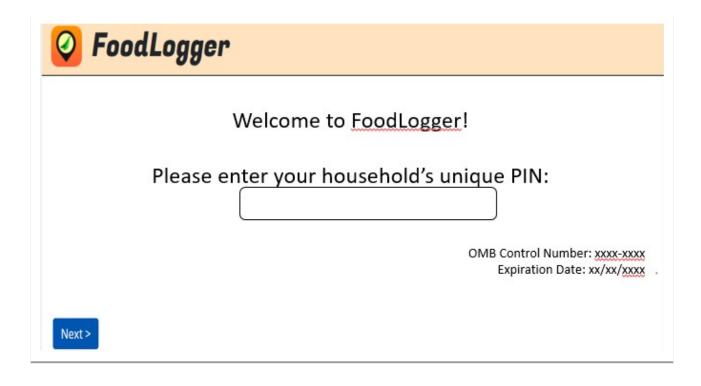

#### [CONSENT PAGE FOR ADULTS]

Your household has agreed to participate in the National Food Study (NFS).

By tapping the Next button, you are agreeing to take part in this study and to complete the following activities:

- Complete a Profile Questionnaire and earn \$2,
- Complete an Income Questionnaire if you are older than 15 and earn \$2,
- Tell us about all the foods and drinks obtained during the 7 days and earn \$35,
- And, save all your hard copy receipts.

If you need more information about the study (e.g., the time it will take to participate in each task), go to nationalfoodstudy.org/help.

#### **NEXT**

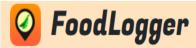

Your household has agreed to participate in the National Food Study (NFS) Pilot.

By tapping the Next button, you are agreeing to take part in this study and to complete the following activities:

- Complete a Profile questionnaire and earn \$2,
- Complete an Income Questionnaire if you are older than 15 and earn \$2,
- Tell us about all the Foods and Drinks obtained during the next 7 days and earn \$35,
- And, save all your hard copy receipts.

If you need more information about the study (e.g., the time it will take to participate in each task), go to nationalfoodstudy.org/help.

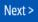

#### [CONSENT PAGE FOR YOUTH]

Your parent or guardian has given permission to invite you to participate in the **National Food Study** (NFS).

By tapping the Next button, you are agreeing to take part in this study and to complete the following activities:

- Complete a Profile Questionnaire and earn \$2,
- Complete an Income Questionnaire if you are older than 15 and earn \$2,
- Tell us about all the foods and drinks obtained during the 7 days and earn \$35,
- And, save all your hard copy receipts.

If you need more information about the study (e.g., the time it will take to participate in each task), go to nationalfoodstudy.org/help.

#### **NEXT**

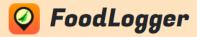

Your parent or guardian has given permission to invite you to participate in the National Food Study (NFS).

By tapping the Next button, you are agreeing to take part in this study and to complete the following activities:

- Complete a Profile Questionnaire and earn \$2,
- Complete an Income Questionnaire if you are older than 15 and earn \$2,
- Tell us about all the foods and drinks obtained during the next 7 days and earn \$35,
- And, save all your hard copy receipts.

If you need more information about the study (e.g., the time it will take to participate in each task), go to nationalfoodstudy.org/help.

Next >

# **DAYS PAGE**

# **STOPS PAGE**

# **FOOD STOP QUESTIONS (SURVEY 103)**

[PROGRAMMER NOTE: ASK LEVEL 103 QUESTIONS BELOW FOR EACH STOP PASSIVELY RECORDED. ]

#### FOOD\_BUY. Did you get any food or drink here?

- 1. YES ☐GO TO FOOD EVENT QUESTIONS (LEVEL 105)
- 2. NO TREMOVE THIS STOP AND GO TO NEXT STOP

# **FOOD EVENT QUESTIONS (SURVEY 105)**

Scenario S1: GPS detected food locations detected

[IF FOOD PLACES ARE DETECTED AT THE STOP, GO TO LOCATION\_CHOICE. ELSE, GO TO WHERE\_FOOD] LOCATION\_CHOICE. Did you get food/drink from one of these places?

[PROGRAMMER NOTE: SHOW MAP WITH MARKER ON THE TOP OF SCREEN; DISPLAY FOOD RELATED PLACES FOUND IN NUTRIONIX AND GOOGLE SEARCH DATABASE AS OPTIONS PLUS "NONE OF THESE".]

- o {DISPLAY PLACE NAME FROM NUTRIONIX/GOOGLE SEARCH}
- o None of these

[PROGRAMMER NOTE: CATEGORIZE FOOD PLACE TYPE BASED ON GOOGLE SEARCH DATABASE TAGS. IF A FOOD PLACE IS ONLY TAGGED AS "GROCERY\_OR\_SUPERMARKET", "SUPERMARKET", OR "LIQUOR\_STORE" THE FOOD PLACE WILL BE CATEGORIZED AS FAH. IF A FOOD PLACE IS ONLY TAGGED AS "RESTAURANT", "CAFÉ", "BAR", "MOVIE\_THEATER", "NIGHT\_CLUB", OR "STADIUM", THE FOOD PLACE WILL BE CATEGORIEZED AS FAFH.]

[IF SUGGESTED FOOD PLACE NAME IS SELECTED, GO TO PLACE\_HOW. ELSE, GO TO WHERE\_FOOD.]

#### PLACE\_HOW. How did you get the food or drink?

- 1. Purchased or acquired in-person
- 2. Ordered online for in-person pickup
- 3. Ordered by phone for in-person pickup
- 4. Ordered online for delivery
- 5. Ordered by phone for delivery

[IF PLACE\_HOW=2 (ORDERED ONLINE FOR IN-PERSON PICKUP) OR 3 (ORDERED BY PHONE FOR IN-PERSON PICKUP, ASK ORDER VERIFY. ELSE, GO TO EVENT TYPE.]

ORDER\_VERIFY. Have you already reported this food order on the Food Log?

- 1. Yes
- 2. No

[IF ORDER\_VERIFY=YES, GO TO NEXT FOOD STOP. IF ORDER\_VERIFY=NO, GO TO EVENT\_TYPE.]

Scenario S2: No GPS food places detected OR user clicks "None of Above" in S1

[WHEN NO FOOD PLACE IS DETECTED OR WHEN "NONE OF THESE" IS SELECTED FOR LOCATION\_CHOICE, ASK WHERE\_FOOD. ELSE, GO TO EVENT\_TYPE.]

WHERE\_FOOD. How did you get the food/drink?

- 1. In-person purchase
- 2. In-person pickup
- 3. Ordered for later pickup
- 4. Ordered for delivery
- 5. From neighbor, friend, or family outside my household

[PROGRAMMER NOTE: IF WHERE\_FOOD=5 (NEIGHBOR/FRIEND/FAMILY), CATEGORIZE FOOD EVENT AS FAFH AND FREE EVENT.]

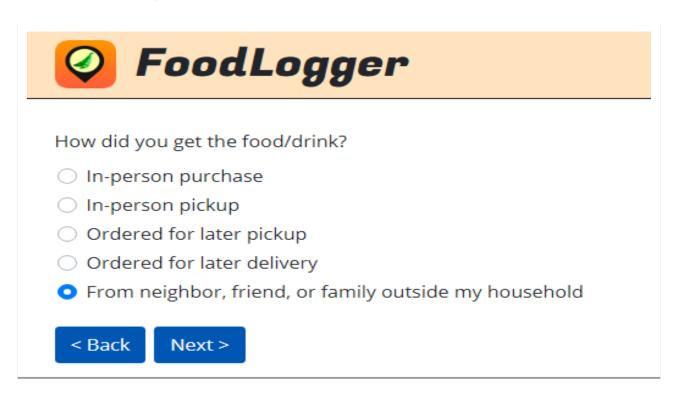

[IF WHERE\_FOOD=2 (IN-PERSON PICKUP) OR 3 (ORDERED FOR LATER PICKUP) OR 4 (DELIVERY\_PURCHASE), ASK ORDERED\_BY. ELSE, GO TO WHERE\_FOOD\_NAME.]

ORDERED\_BY. How was the food ordered?

- 1. Phone call
- 2. Website or App

[PROGRAMMER NOTE: IF ORDERED\_BY=2 (WEB SITE OR APP) THEN, CATEGORIZE AS ONLINE FOOD ACQUISITION.]

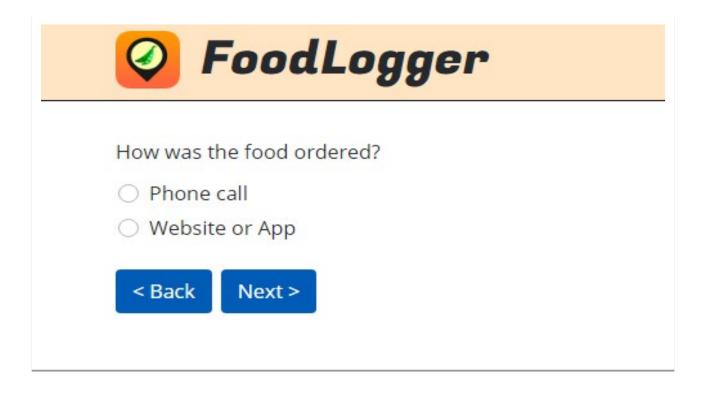

**WHERE\_FOOD\_NAME.** [IF (WHERE\_FOOD=1 (IN-PERSON PURCHASE) OR 2 (IN-PERSON PICKUP)) OR (WHERE\_FOOD=2 (IN-PERSON PICKUP), 3 (ORDERED FOR LATER PICKUP), OR 4 (ORDERED FOR DELIVERY) ) AND ORDERED\_BY=1 (PHONE CALL)), SHOW:]

Type the store or restaurant name below to search for the best match.

If you don't see the address you are looking for, select the closest one.

| <b>⊘</b> FoodLogger                                                       |
|---------------------------------------------------------------------------|
| Type the store or restaurant name below to search for the best match.     |
| If you don't see the address you are looking for, select the closest one. |
| < Back Next >                                                             |

# [IF WHERE\_FOOD=3 (ORDERED FOR LATER PICKUP) AND ORDERED\_BY=2 (WEB SITE OR APP), SHOW:]

Type the name of store or restaurant to search for the best match.

Do not enter the service used such as Grubhub or UberEats.

If you don't see the address you are looking for, select the closest one.

| <b>♀</b> FoodLogger                                                       |
|---------------------------------------------------------------------------|
| Type the name of store or restaurant to search for the best match.        |
| Do not enter the service used such as Grubhub or UberEats.                |
| If you don't see the address you are looking for, select the closest one. |
| < Back Next >                                                             |

# [IF WHERE\_FOOD=4 (ORDERED FOR DELIVERY) AND ORDERED\_BY=2 (WEB SITE OR APP), SHOW:]

Type the website name for online only retailers (e.g., Amazon, Nuts.com), or

Type the name of store or restaurant to search for the best match.

Do not enter the delivery service used such as Grubhub or UberEats.

[GO TO EVENT\_TYPE.]

| <b>♀</b> FoodLogger                                                                                                    |
|----------------------------------------------------------------------------------------------------|
| Type the website name for online only retailers (e.g., Amazon, Nuts.com), or                                                            |
| Type the name of store or restaurant to search for the best match.  Do not enter the delivery service used such as Grubhub or UberEats. |
|                                                                                                    |
| < Back Next >                                                                                                    |

# Scenario S3: Adding a missed stop by typing in food place name directly

WHERE\_FOOD\_NAME2. Where were you when you got food? Either enter a new location below or choose one from the list.

[PROGRAMMER NOTE: LIST OF FOOD PLACES POPULATED BY GOOGLE SEARCH DATABASE AND FREQUENTLY VISITED FOOD PLACES.]

#### WHERE\_FOOD2. How did you get the food or drink?

- 1. Purchased or acquired in-person
- 2. Ordered online for in-person pickup
- 3. Ordered by phone for in-person pickup
- 4. Ordered online for delivery
- 5. Ordered by phone for delivery

[IF FOOD PLACE IS NOT CATEGORIZED AS FAH OR FAFH, ASK FOOD\_PLACE\_TYPE. OTHERWISE, GO TO EVENT\_TYPE.]

### FOOD\_PLACE\_TYPE. What type of place is [FILL IN: WHERE\_FOOD\_NAME]?

- 1. A place like a grocery store where I got groceries or other foods or drinks I brought home
- 2. A place like a restaurant where I got prepared meals, snacks, or drinks to eat
- 3. Other, please describe: \_\_\_\_\_

#### **[PROGRAMMER NOTE:**

IF FOOD\_PLACE\_TYPE=1 (PLACE LIKE GROCERY STORE) THEN, CATEGORIZE EVENT AS FAH EVENT; IF FOOD\_PLACE\_TYPE=2 (PLACE LIKE RESTAURANT) THEN, CATEGORIZE EVENT AS FAFH EVENT; IF FOOD\_PLACE\_TYPE=3 (OTHER) SHOW FOOD\_PLACE\_TYPE\_O THEN, CATEGORIZE EVENT FAFH EVENT.]

| <b>⊘</b> FoodLogger                                                                                                    |
|----------------------------------------------------------------------------------------------------|
| What type of place is Casa Taco?  • A place like a grocery store where I got groceries or other foods or drinks I brought home |
| A place like a restaurant where I got prepared meals, snacks, or drinks to eat      Other, please describe:                    |
| < Back Next >                                                                                                    |

# FOOD\_PLACE\_TYPE\_O. Other, please describe this place: \_\_\_\_\_

[TEXT BOX TO TYPE DESCRIPTION WHEN FOOD\_PLACE\_TYPE = 3 (OTHER) IS SELECTED.]

| <b>⊘</b> FoodLogger                                                                        |
|--------------------------------------------------------------------------------------------|
| What type of place is Casa Taco?                                                           |
| A place like a grocery store where I got groceries or other foods or drinks I brought home |
| A place like a restaurant where I got prepared meals, snacks, or drinks to eat             |
| Other, please describe:                                                                    |
| < Back Next >                                                                              |

#### **EVENT\_TYPE.** Who paid for this food/drink?

- 1. I or someone in my household paid for this food/drink
- 2. Someone outside of my household paid for this food/drink
- 3. It was free

[PROGRAMMER NOTE: IF EVENT\_TYPE = 2 (SOMEONE OUTSIDE PAID) OR 3 (IT WAS FREE), CATEGORIZE AS FREE EVENT.]

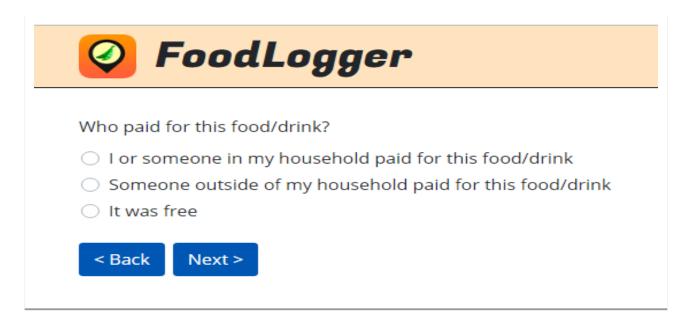

# D. FOOD ITEM QUESTIONS (SURVEY 106)

# Food At Home (FAH) section

[IF FAH EVENT, ASK FAH\_ITEM\_ENTRY TO ITEM\_AMOUNT. ELSE, IF FAFH EVENT, GO TO COMBO\_OR\_ITEM.]

FAH\_ITEM\_ENTRY. Add the food and drink you got at [FILL: FOOD PLACE NAME]: Ways to add items:

- o Scan Barcode → GO TO ITEM\_BARCODE\_UPC
- o Enter PLU Code GO TO ITEM\_PLU
- o Type Name □□GO TO ITEM\_DESCRIPTION

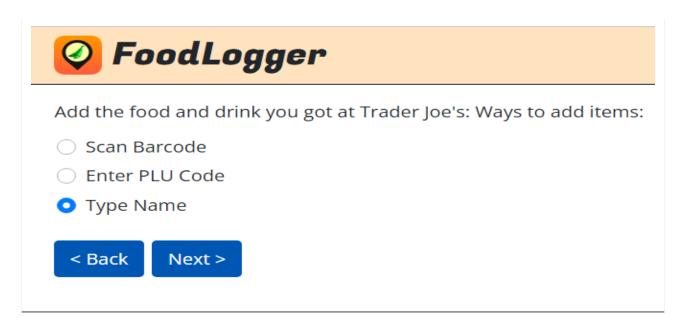

ITEM\_BARCODE\_UPC. Please scan the item's barcode:

If the item is incorrect, tap above to edit its name.

## [IF BARCODE IS NOT MATCHED TO EXTANT FOOD ITEM DATABASES, DISPLAY:]

Item not found. Please type the name in the box above.

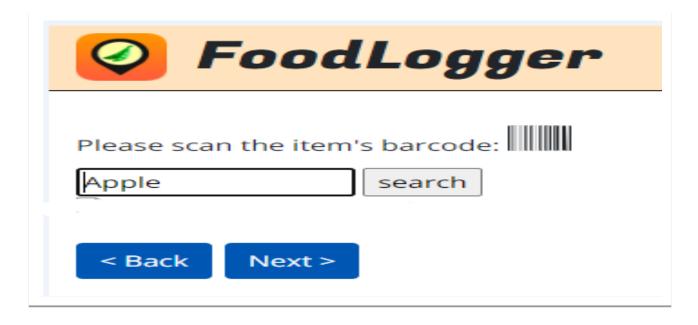

## ITEM\_PLU. Please enter the PLU code of this fruit or vegetable:

[TEXT BOX TO TYPE PLU CODE.]

## [IF PLU CODE IS NOT MATCHED TO EXTANT FOOD ITEM DATABASES, DISPLAY:]

Unknown produce code. Try again or click Back to type the name or scan a barcode.

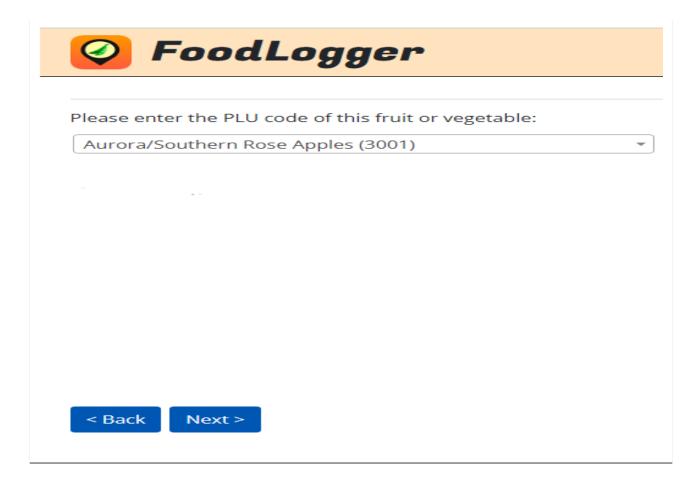

# ITEM\_DESCRIPTION. Type name.

[TEXT BOX TO TYPE FOOD ITEM DESCRIPTION.]

| <b><i>⊘</i></b> FoodLogger |  |
|----------------------------|--|
| Type name:                 |  |
| < Back Next >              |  |

[IF FAH\_ITEM\_ENTRY=2 (PLU CODE), GO TO PLU\_SIZE\_UNIT. ELSE, GO TO INSTRUCTION BEFORE ITEM\_UNIT.]

PLU\_SIZE\_UNIT. Is [FILL IN: ITEM\_DESCRIPTION] sold ...

- 1. By pound GO TO ITEM\_POUND
- 2. By single unit/bunch/head [GO TO ITEM\_QUANTITY]

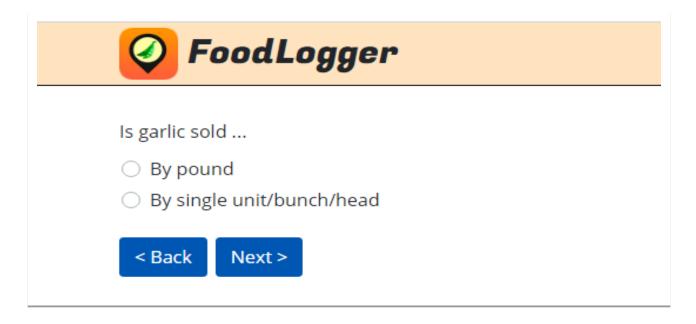

[IF FAH\_ITEM\_ENTRY =3 (TYPE NAME) OR BARCODE NOT MATCHED TO EXTANT FOOD ITEM DATABASES, ASK ITEM\_UNIT.]

ITEM\_UNIT. How would you like to report the packaging of the [FILL IN: ITEM\_DESCRIPTION]?

- 1. Bottle, can, carton for liquid item GO TO ITEM\_VOLUME
- 2. Pre-packaged bag, box, container for non-liquid item ☐GO TO ITEM\_WEIGHT
- 3. Not pre-packaged, loose GO TO ITEM\_LOOSE
- 4. Dine-in or takeout food/beverage item →GO TO FAH\_COMBO

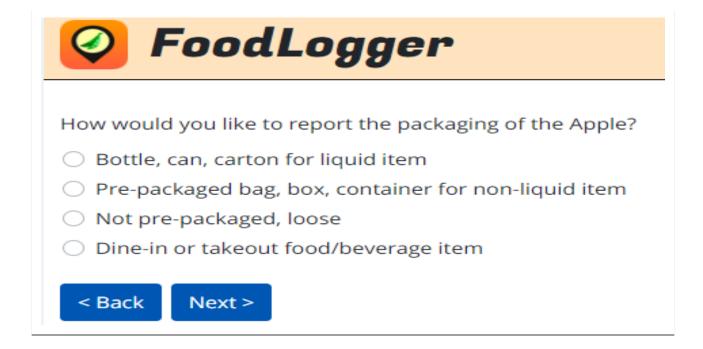

[IF ITEM\_UNIT=4 (DINE-IN OR TAKEOUT FOOD/BEVERAGE ITEM), THEN, ASK FAH\_COMBO. ELSE, GO TO INSTRUCTION BEFORE ITEM\_VOLUME.]

FAH\_COMBO. Was this a combo meal or an individual food item? When several food/drink items are sold together for one price, they are considered a combo meal.

- 1. Combo meal (Multiple items sold for one price) ☐GO TO ITEM\_QUANTITY
- 2. Individual item (Items sold separately) GO TO ITEM\_QUANTITY

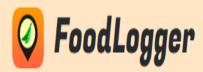

Was this a combo meal or an individual food item? When several food/drink items are sold together for one price, they are considered a combo meal.

- Ocombo meal (Multiple items sold for one price)
- Individual item (Items sold separately)

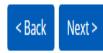

# [IF ITEM\_UNIT=1 (BOTTLE/CAN/CARTON) THEN, ASK ITEM\_VOLUME. ELSE, GO TO INSTRUCTION BEFORE ITEM\_WEIGHT.]

ITEM\_VOLUME. What is the volume listed on each bottle/can/carton?

[NUMERIC ENTRY BOX.]

## ITEM\_VOLUME\_UNIT. Choose a reporting unit:

- 1. Fluid ounce
- 2. Milliliter
- 3. Liter
- 4. Gallon
- 5. Don't know volume

THEN, GO TO ITEM\_QUANTITY

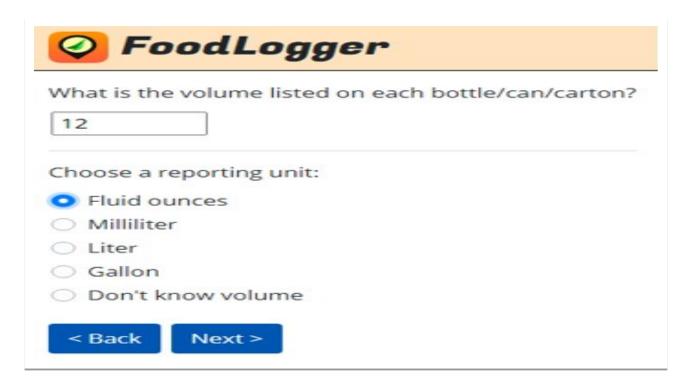

# [IF ITEM\_UNIT=2 (BOX/BAG/PACKAGE/CONTAINER) THEN ASK ITEM\_WEIGHT. ELSE, GO TO INSTRUCTION BEFORE ITEM\_LOOSE.]

ITEM\_WEIGHT. What is the weight listed on each box/bag/package/container?

[NUMERIC ENTRY BOX.]

## ITEM\_WEIGHT\_UNIT. Choose a reporting unit:

- 1. Ounce
- 2. Pound
- 3. Gram
- 4. Kilogram
- 5. Dry Pint
- 6. Dry Quart
- 7. Don't know weight

THEN, GO TO ITEM\_QUANTITY

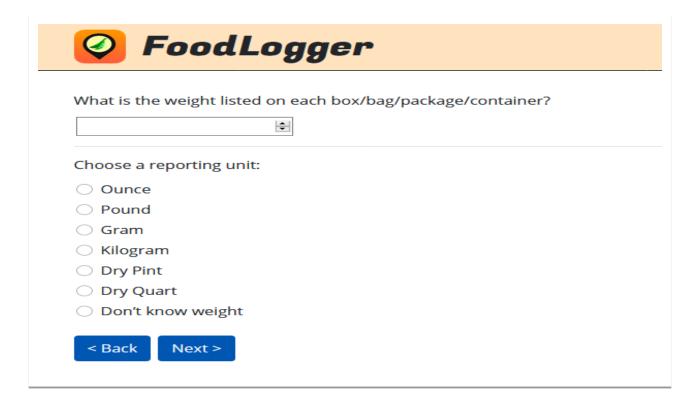

## [IF ITEM\_UNIT=3 THEN ASK ITEM\_LOOSE. ELSE, GO TO INSTRUCTION BEFORE ITEM\_QUANTITY.]

ITEM\_LOOSE. Is [FILL IN: ITEM\_DESCRIPTION] sold ...

- 1. By pound ☐☐GO TO ITEM\_POUND
- 2. By piece or unit □□GO TO ITEM\_QUANTITY
- 3. By slice ☐ GO TO ITEM\_SLICE
- 4. Whole pizza/pie/cake ☐GO TO ITEM\_QUANTITY

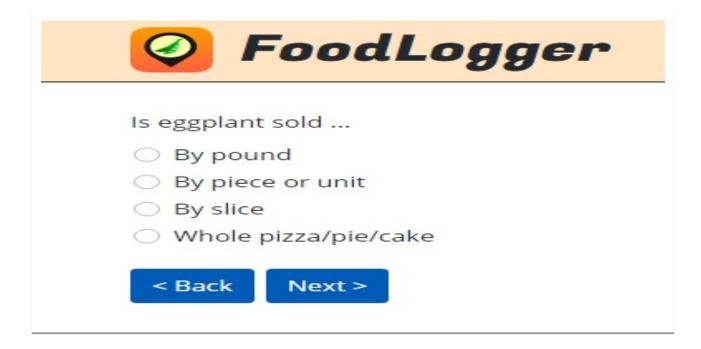

# [IF ITEM\_LOOSE=3 (BY SLICE), ASK ITEM\_SLICE. ELSE, GO TO INSTRUCTIONS BEFORE ITEM\_POUND.]

ITEM\_SLICE. How many slices of [FILL IN: ITEM\_DESCRIPTION] did you get?

[NUMERIC ENTRY BOX.]

THEN, GO TO ITEM\_AMOUNT

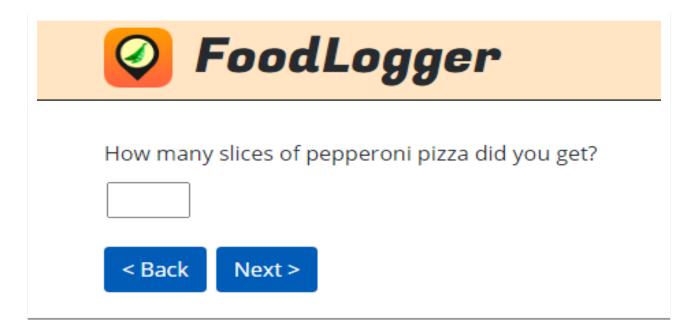

[IF PLU\_SIZE\_UNIT =1 (BY POUND) OR ITEM\_LOOSE=1 (BY POUND), ASK ITEM\_POUND. ELSE, GO TO INSTRUCTIONS BEFORE ITEM\_QUANTITY.]

ITEM\_POUND. How many pounds of [FILL IN: ITEM\_DESCRIPTION] did you get?

[NUMERIC ENTRY BOX.]

THEN, GO TO ITEM\_AMOUNT

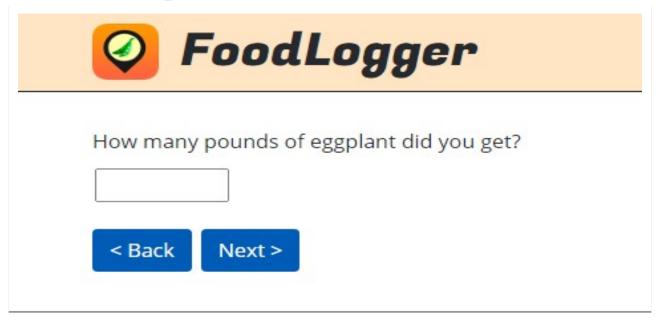

[IF BARCODE MATCHED TO EXTANT FOOD ITEM DATABASES, OR PLU\_SIZE\_TYPE=2 (BY UNIT/BUNCH/HEAD), OR ITEM\_UNIT=1 (BOTTLE/CAN/CARTON), OR ITEM\_UNIT=2 (BAG/BOX/PACKAGE/CONTAINER), OR ITEM\_LOOSE=2 (BY PIECE/UNIT), OR ITEM\_LOOSE=4 (WHOLE PIZZA/PIE/CAKE), ASK ITEM\_QUANTITY. ELSE, ASK ITEM\_AMOUNT.]

**ITEM\_QUANTITY.** [IF BARCODE MATCHED TO EXTANT FOOD ITEM DATABASES, SHOW:] **How many of this item ([FILL IN: ITEM\_DESCRIPTION]) did you get?** 

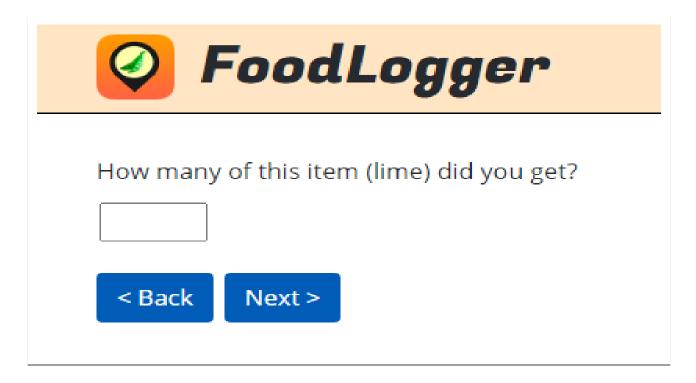

[IF PLU\_SIZE\_TYPE=2 (BY UNIT/BUNCH/HEAD), SHOW:] How many units/bunches/heads of [FILL IN: ITEM\_DESCRIPTION] did you get?

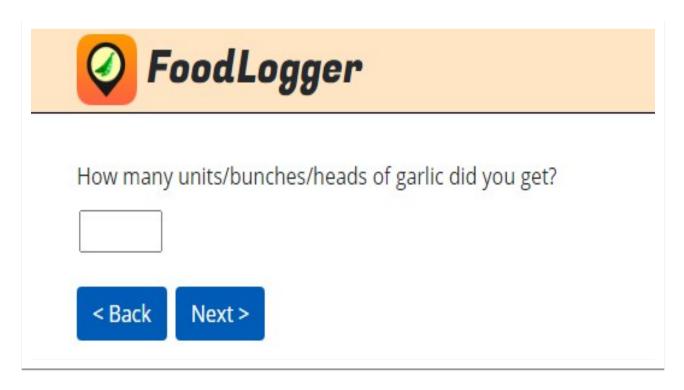

[IF ITEM\_UNIT=1 (BOTTLE/CAN/CARTON), SHOW:] How many bottles/cans/cartons of [FILL IN: ITEM\_DESCRIPTION] did you get?

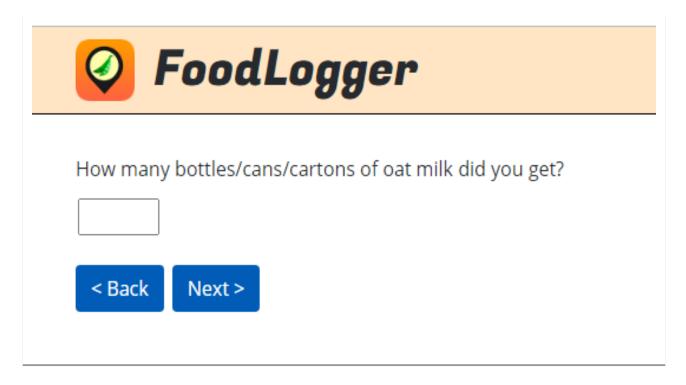

[IF ITEM\_UNIT=2 (BAG/BOX/PACKAGE/CONTAINER), SHOW:] How many bags/boxes/packages/containers of [FILL IN: ITEM\_DESCRIPTION] did you get?

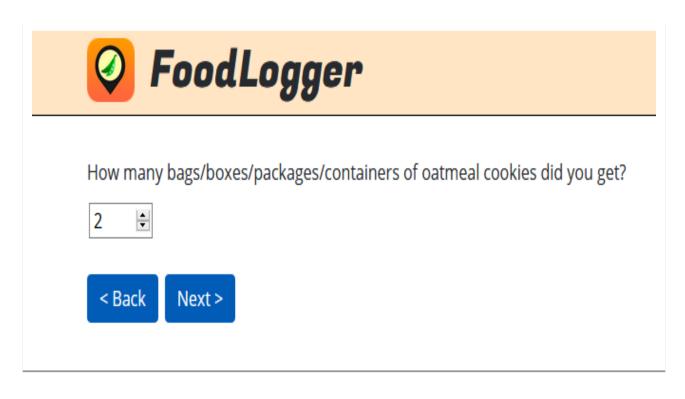

[IF ITEM\_LOOSE=2 (BY PIECE/UNIT), SHOW:] How many pieces/units of [FILL IN: ITEM\_DESCRIPTION] did you get?

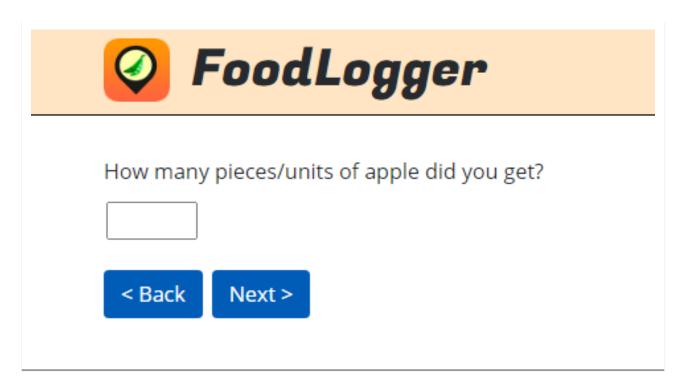

[IF ITEM\_LOOSE=4 (WHOLE PIZZA/PIE/CAKE), OR ITEM\_UNIT=4 (DINE-IN/TAKEOUT FOOD/DRINK ITEM) SHOW:] How many of this item did you get?

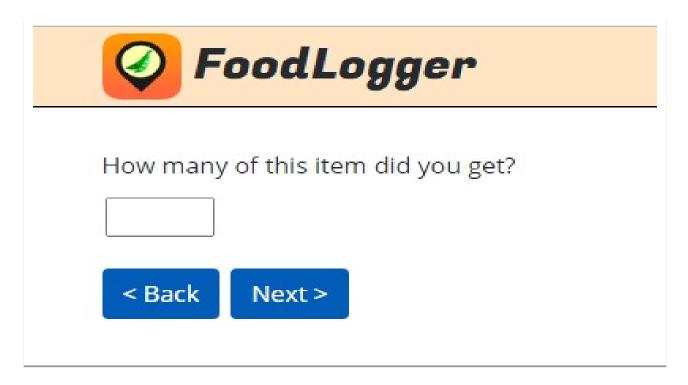

#### [IF FREE EVENT, SKIP ITEM\_AMOUNT.]

ITEM\_AMOUNT. How much did you pay after any discounts?

[IF ITEM\_QUANTITY>1, SHOW:] You can choose to report the price for each of them or the total price for all of them.

\$\_\_\_\_ [DOLLAR AMOUNT ENTRY BOX.]

#### [IF ITEM QUANTITY>1, SHOW ITEM AMOUNT SINGLE.]

ITEM\_AMOUNT\_SINGLE. This is what you paid for:

- 1. Each of them
- 2. All of them ([FILL IN: ITEM\_QUANTITY])

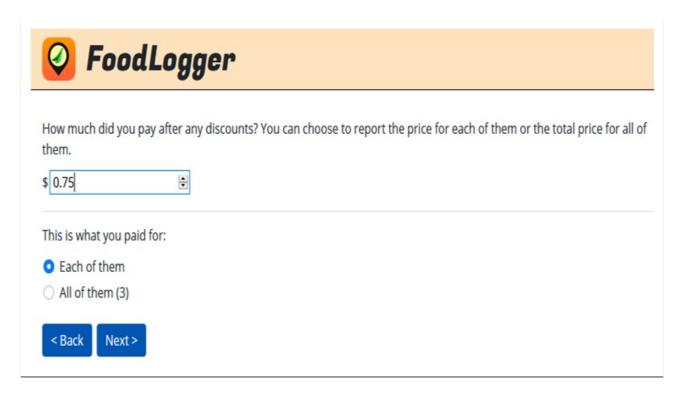

[THEN, GO TO D. FOOD ITEM QUESTIONS (SURVEY 106) PAGE.]

# Food Away from Home (FAFH) - Food Item page

### [IF FAFH EVENT, THEN ASK COMBO\_OR\_ITEM TO ITEM\_OTHER\_SPEC.]

COMBO\_OR\_ITEM. Add the food and drink you got at [FILL IN: FOOD PLACE NAME]:

#### Ways to add items:

- o Combo Meal (Multiple items sold for one price)
- o Individual Item (Items sold separately)

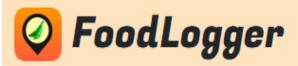

Add the food and drink you got at Trader Joe's: Ways to add items:

- Combo Meal (Multiple items sold for one price)
- Individual Item (Items sold separately)

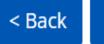

Next >

[PROGRAMMER NOTE: A RANDOM NUMBER IS TO BE GENERATED.]
[IF GENERATED NUMBER DESIGNATES PICTURE, GO TO PIC\_TAKE. ELSE, GO TO INSTRUCTION BEFORE CMB\_NAME.]

PIC\_TAKE. Please take a picture of this [IF COMBO\_OR\_ITEM=1 FILL IN: combo meal IF COMBO\_OR\_ITEM=2 FILL IN: item]. Is it available for photographing?

- 1. Yes
- 2. No, I already ate or drank it
- 3. No, I don't want to

[PROGRAMMER NOTE: WHEN 2 OR 3 IS SELECTED, R IS TAKEN TO CMB\_NAME OR FAFH\_ITEM\_NAME.]

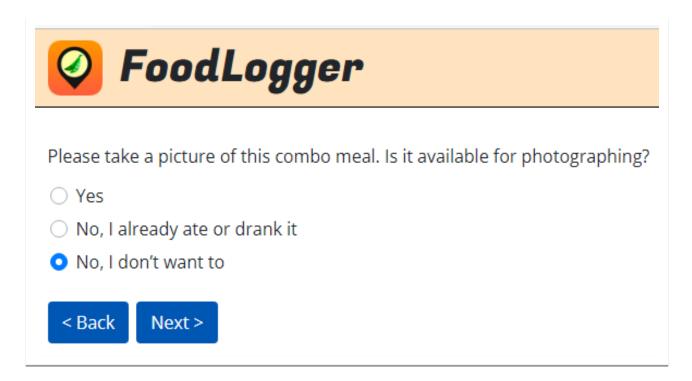

# Food Away from Home (FAFH), Combo Item section

[IF COMBO\_OR\_ITEM=1 (COMBO MEAL), ASK CMB\_NAME. ELSE, GO TO FAFH\_ITEM\_NAME.]

CMB\_NAME. When several food/drink items are sold together for one price, they are considered a combo meal. Type a name for the combo meal.

[TEXT BOX TO TYPE COMBO MEAL DESCRIPTION.]

CMB\_QUANTITY. How many orders of this combo meal did you get?

[NUMERIC ENTRY BOX.]

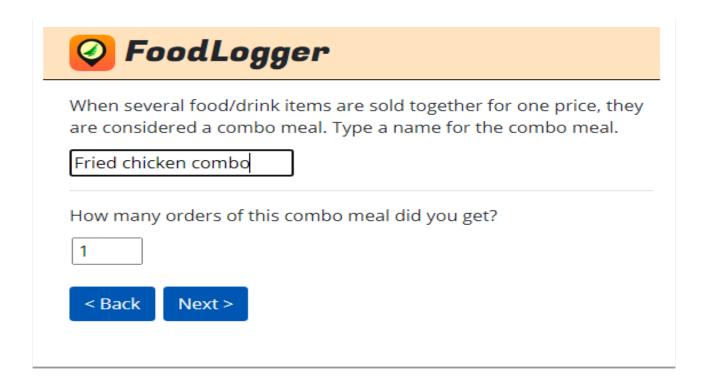

#### [IF FREE EVENT, SKIP CMB\_AMOUNT AND CMB\_AMOUNT\_SINGLE.]

CMB\_AMOUNT. How much did you pay for this order after all discounts?
[IF CMB\_QUANTITY>1, SHOW:] You can choose to report the price per order or the total price for all orders.

\$\_\_\_\_\_ [DOLLAR AMOUNT ENTRY BOX.]

### CMB\_AMOUNT\_SINGLE. This is what you paid for:

- 1. Each order of [FILL IN: CMB\_NAME.]
- 2. [FILL IN: CMB\_QUANTITY] orders of [FILL IN: CMB\_NAME.]

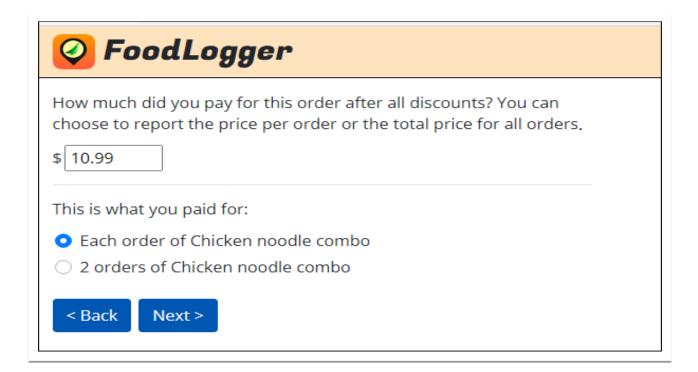

CMB\_ITEM\_NAME\_#. Report individual food/drink items included in [FILL IN: CMB\_NAME]. What is the name of the [IF FIRST ITEM, SHOW: first ELSE, SHOW: next] food/drink item?

[TEXT BOX TO TYPE INDIVIDUAL FOOD ITEM DESCRIPTION.]

| <b>₽</b> FoodLogger                                                                                                 |
|----------------------------------------------------------------------------------------------------|
| Report individual food/drink items included in Chicken noodle combo. What is the name of the first food/drink item? |
| < Back Next >                                                                                                    |

[IF FOOD PLACE IS IDENTIFIED IN NUTRITIONIX AND CMB\_ITEM\_NAME IS MATCHED IN MENU ITEMS IN NUTRITIONIX, GO TO COMBO\_MORE. ELSE, ASK COMBO\_ITEM\_TYPE.]

### CMB\_ITEM\_TYPE\_#. What type of food or drink is [FILL IN: CMB\_ITEM\_NAME\_#]?

- 1. Beverage ☐GO TO CMB BEV SIZE
- 2. Sandwich/sub ☐GO TO CMB SUB SIZE
- 3. Soup/Chili ☐GO TO CMB\_SOUP\_SIZE
- 4. Salad → GO TO CMB SALAD SIZE
- 5. Fries/Chips/Hash browns ☐GO TO CMB\_FRIES\_SIZE
- 6. Ice Cream □□GO TO CMB\_ICE\_SIZE
- 7. Pizza, pie, or cake ☐GO TO CMB\_PIE\_SIZE
- 8. Chicken wings/tenders/nuggets GO TO CMB\_WING\_SIZE
- 9. Other → GO TO COMBO\_MORE

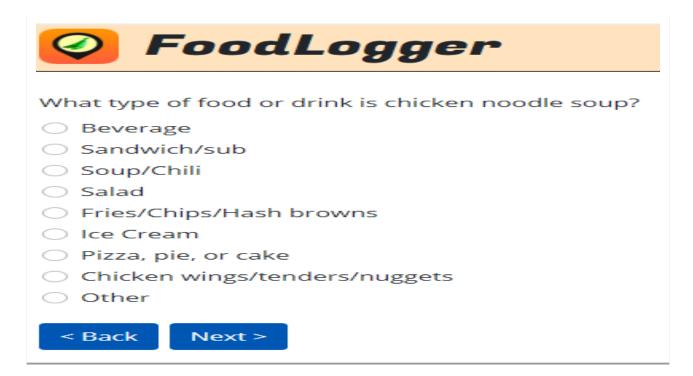

### CMB\_BEV\_SIZE\_#. What size is this beverage?

- 1. Kid's
- 2. Small
- 3. Medium
- 4. Large
- 5. Standard size/No size
- 6. Ounces
- 7. Other → GO TO COMBO\_MORE

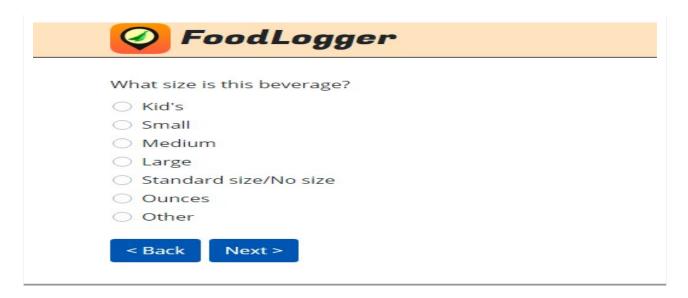

[IF CMB\_BEV\_SIZE\_# = 6 (OUNCES), ASK CMB\_BEV\_SIZE\_OUNCES\_#. ELSE, GO TO COMBO\_MORE.] CMB\_BEV\_SIZE\_OUNCES\_#. How many ounces?

[NUMERIC ENTRY BOX.]

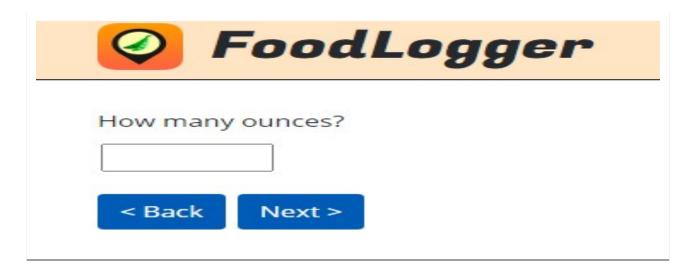

### CMB\_SUB\_SIZE\_#. What size is the sandwich/sub?

- 1. Half
- 2. Standard/No size
- 3. Inches
- 4. Other → GO TO COMBO\_MORE

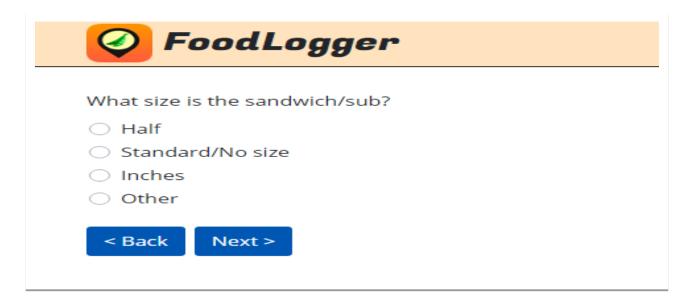

[IF CMB\_SUB\_SIZE\_# = 3 (INCHES), ASK CMB\_SUB\_SIZE\_INCHES\_#. ELSE, GO TO COMBO\_MORE.] CMB\_SUB\_SIZE\_INCHES\_#. How many inches?

\_---\_\_..., ..

[NUMERIC ENTRY BOX.]

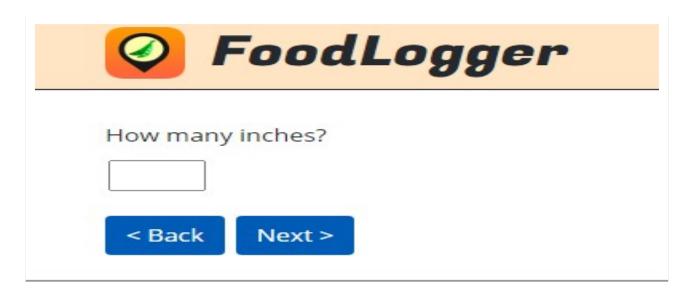

### CMB\_SOUP\_SIZE\_#. What size is the soup?

- 1. Cup
- 2. Bowl
- 3. Family-sized
- 4. Other

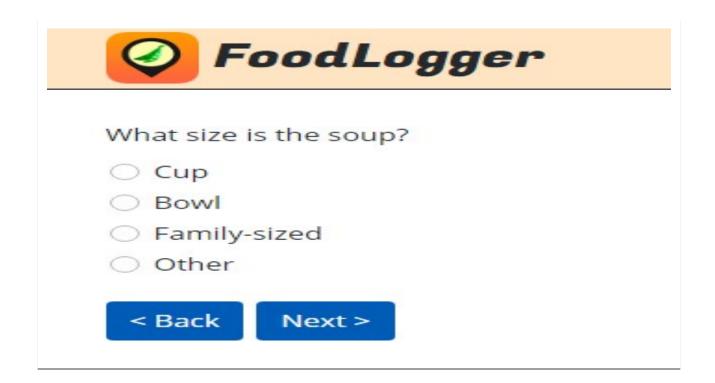

### CMB\_SALAD\_SIZE\_#. What size is the salad?

- 1. Side or half a salad
- 2. Entrée salad
- 3. Family-sized salad
- 4. Other

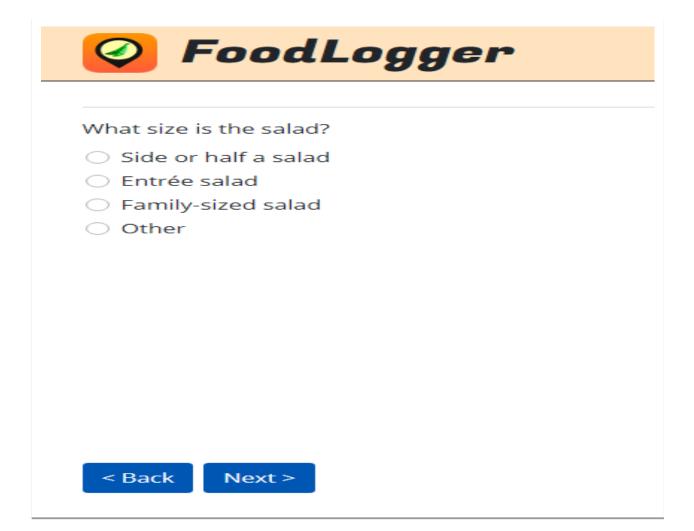

### CMB\_FRIES\_SIZE\_#. What size is [FILL IN: CMB\_ITEM\_NAME]?

- 1. Kid's
- 2. Small
- 3. Medium
- 4. Large
- 5. Standard/No size
- 6. Other

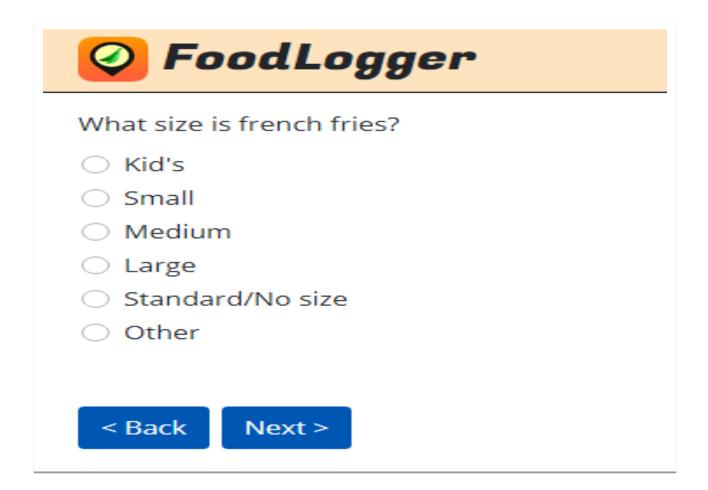

### CMB\_ICE\_SIZE\_#. What size is the ice cream?

- 1. Kid's
- 2. Small
- 3. Medium
- 4. Large
- 5. Scoops
- 6. Other → GO TO COMBO\_MORE

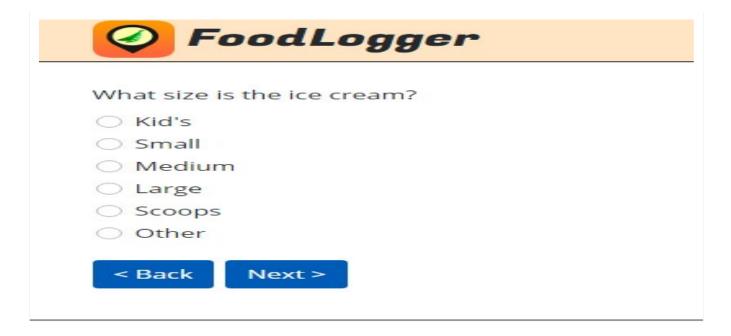

[IF CMB\_ICE\_SIZE\_# = 5 (SCOOPS), ASK CMB\_ICE\_SIZE\_SCOOPS\_#. ELSE, GO TO COMBO\_MORE.]

CMB\_ICE\_SIZE\_SCOOPS\_#. How many scoops?

[NUMERIC ENTRY BOX.]

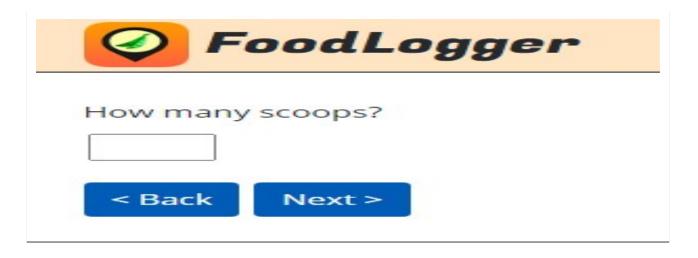

### CMB\_PIE\_SIZE\_#. What size is the pizza/pie or cake...?

- 1. Kid's/Personal Size
- 2. Whole
- 3. Slice
- 4. Inches

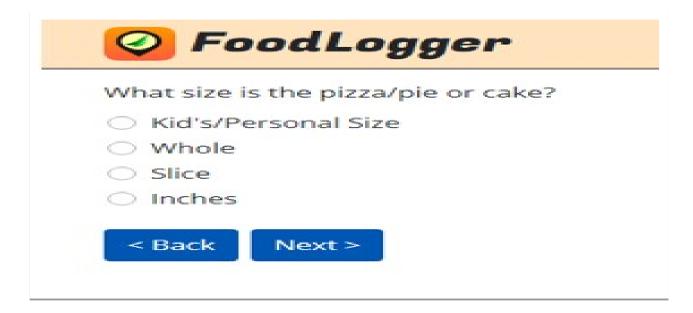

[IF CMB\_PIE\_SIZE\_# = 4 (INCHES), ASK CMB\_PIE\_SIZE\_INCHES\_#. ELSE, GO TO COMBO\_MORE.] CMB\_PIE\_SIZE\_INCHES\_#. How many inches?

[NUMERIC ENTRY BOX.]

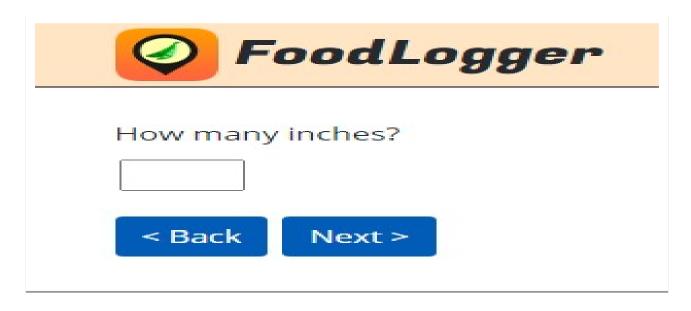

### CMB\_WING\_SIZE\_#. How many wings/nuggets/pieces did you get?

[NUMERIC ENTRY BOX.]

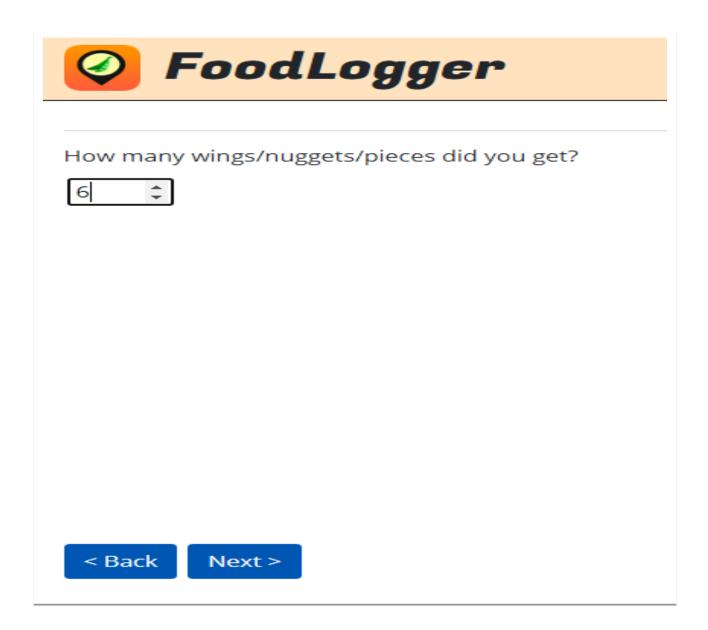

# COMBO\_MORE. So far, [FILL IN: CMB\_NAME] contains: [FILL IN: COMPONENT FOOD NAME.]

### Are there other food or drink items included in [FILL IN: CMB\_NAME]?

- 1. Yes, add another food/drink item ☐☐GO TO CMB\_ITEM\_NAME
- 2. No, done reporting this combo ☐☐GO TO COMBO\_OR\_ITEM

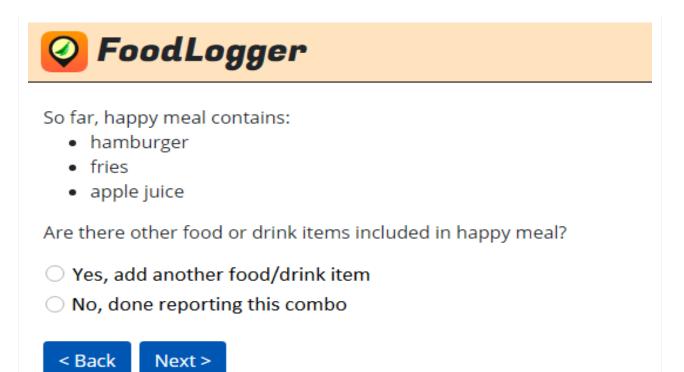

### Food Away from Home (FAFH), Individual Item section

[IF COMBO\_OR\_ITEM=2 (INDIVIDUAL ITEM), ASK FAFH\_ITEM\_NAME. ELSE, GO TO INSTRUCTIONS BEFORE EVENT\_AMOUNT.]

FAFH\_ITEM\_NAME. Type the name of the individual item:

[TEXT BOX TO TYPE FOOD ITEM DESCRIPTION.]

FAFH\_ITEM\_QUANTITY. How many orders of this food/drink did you get?

[NUMERIC ENTRY BOX.]

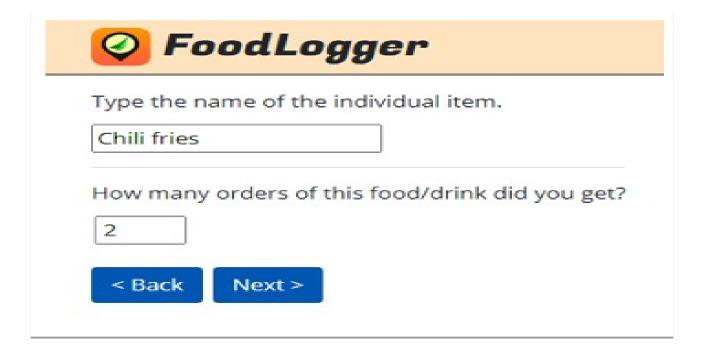

### [IF FREE EVENT, SKIP FAFH\_ITEM\_AMOUNT AND FAFH\_ITEM\_AMOUNT\_SINGLE.]

FAFH\_ITEM\_AMOUNT. How much did you pay for this item after all discounts? [IF FAFH\_ITEM\_QUANTITY>1, SHOW:] You can choose to report the price per order or the total price for all orders.

\$:\_\_\_\_\_ [DOLLAR AMOUNT ENTRY BOX.]

### [IF FAFH\_ITEM\_QUANTITY>1, SHOW FAFH\_ITEM\_AMOUNT\_SINGLE.]

### FAFH\_ITEM\_AMOUNT\_SINGLE.

### This is what you paid for:

- 0 Each order of [FILL IN: FAFH\_ITEM\_NAME]
- 0 [FILL IN: FAFH\_ITEM\_QUANTITY] orders of [FILL IN: FAFH\_ITEM\_NAME]

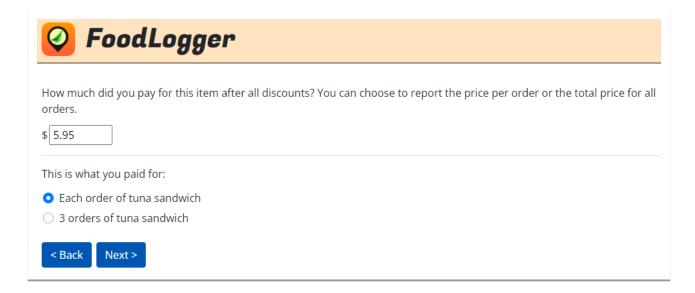

[IF (LOCATION\_NAME OR WHERE\_FOOD\_NAME) IS IDENTIFIED IN NUTRITIONIX AND FAFH\_ITEM\_NAME IS MATCHED IN NUTRITIONIX, GO TO COMBO\_OR\_ITEM. ELSE, ASK FAFH\_ITEM\_TYPE.]

### FAFH\_ITEM\_TYPE. What type of food or drink is this item?

- 1. Beverage GO TO ITEM\_BEV\_SIZE
- 2. Sandwich/sub GO TO ITEM\_SUB\_SIZE
- 3. Soup/Chili ☐GO TO ITEM\_SOUP\_SIZE
- 4. Salad ☐GO TO ITEM\_SALAD\_SIZE
- 5. Fries/Chips/Hash browns ☐GO TO ITEM\_FRIES\_SIZE
- 6. Ice Cream ☐GO TO ITEM\_ICE\_SIZE
- 7. Pizza, pie, or cake ☐GO TO ITEM\_PIE\_SIZE
- 8. Chicken wings/tenders/nuggets →GO TO ITEM\_WING\_SIZE
- 9. Other → GO TO COMBO\_OR\_ITEM

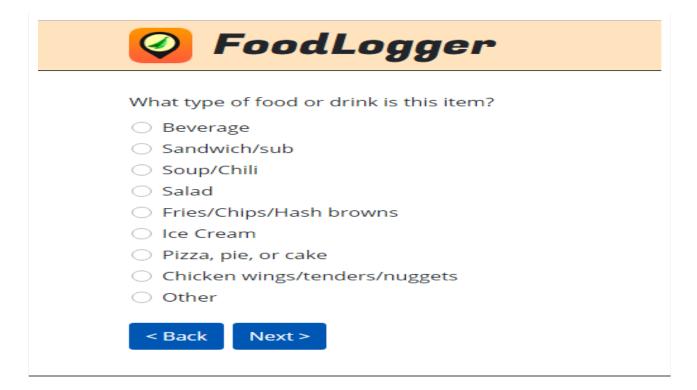

### ITEM\_BEV\_SIZE. What size is this beverage?

- 1. Kid's
- 2. Small
- 3. Medium
- 4. Large
- 5. Standard/No size
- 6. Ounces
- 7. Other → GO TO COMBO OR ITEM

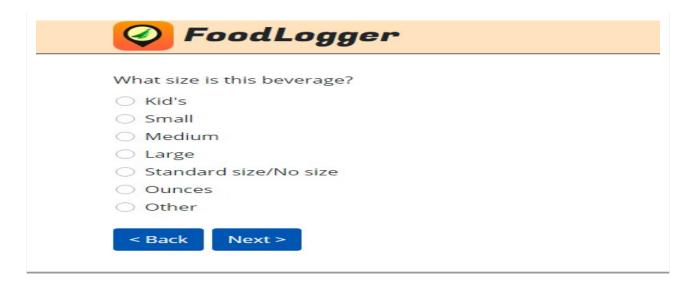

[IF ITEM\_BEV\_SIZE\_# = 6 (OUNCES), ASK ITEM\_BEV\_SIZE\_OUNCES\_#. ELSE, GO TO COMBO\_OR\_ITEM.] ITEM\_BEV\_SIZE\_OUNCES\_#. How many ounces?

[NUMERIC ENTRY BOX.]

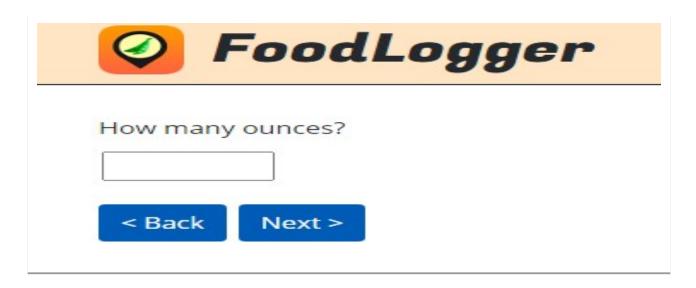

### ITEM\_SUB\_SIZE. What size is the sandwich/sub?

- 1. Half
- 2. Standard/No size
- 3. Inches
- 4. Other → GO TO COMBO\_OR\_ITEM

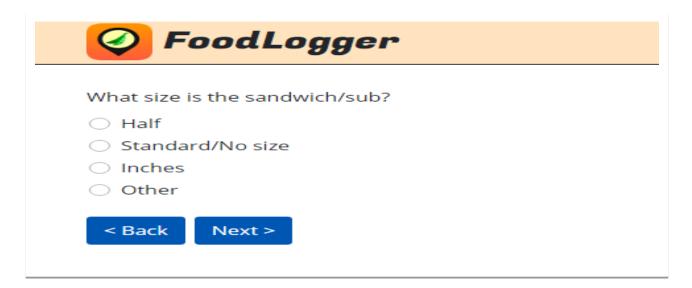

[IF ITEM\_SUB\_SIZE\_# = 3 (INCHES), ASK ITEM\_SUB\_SIZE\_INCHES\_#. ELSE, GO TO COMBO\_OR\_ITEM.] ITEM\_SUB\_SIZE\_INCHES\_#. How many inches?

[NUMERIC ENTRY BOX.]

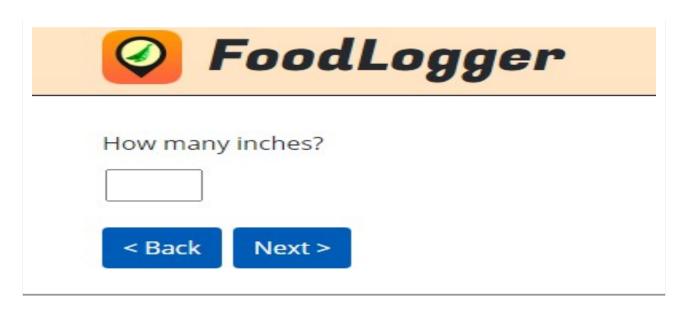

### ITEM\_SOUP\_SIZE. What size is the soup?

- 1. Cup
- 2. Bowl
- 3. Family-sized
- 4. Other

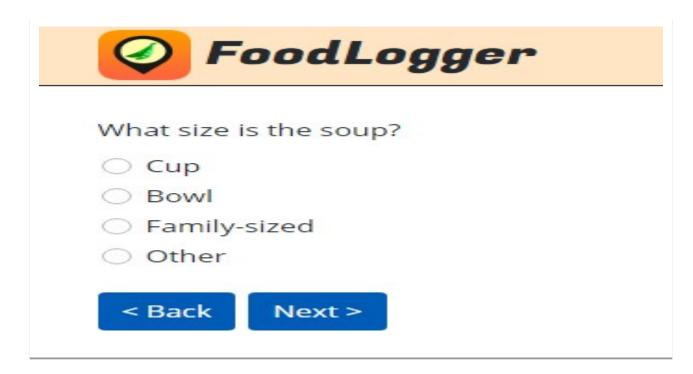

### ITEM\_SALAD\_SIZE. What size is the salad?

- 1. Side or half a salad
- 2. Entrée salad
- 3. Family-sized salad
- 4. Other

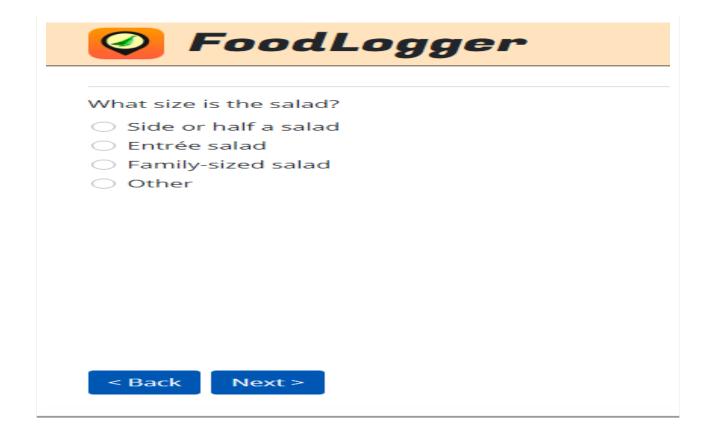

### ITEM\_FRIES\_SIZE. What size is [FILL IN: FAFH\_ITEM\_NAME]?

- 1. Kid's
- 2. Small
- 3. Medium
- 4. Large
- 5. Standard/No size
- 6. Other

| FoodLogger                 |  |
|----------------------------|--|
| What size is french fries? |  |
| ○ Kid's                    |  |
| ○ Small                    |  |
| Medium                     |  |
| ○ Large                    |  |
| Standard/No size           |  |
| Other                      |  |
|                            |  |
| < Back Next >              |  |

### ITEM\_ICE\_SIZE. What size is the ice cream?

- 1. Kid's
- 2. Small
- 3. Medium
- 4. Large
- 5. Scoops
- 6. Other → GO TO COMBO\_OR\_ITEM

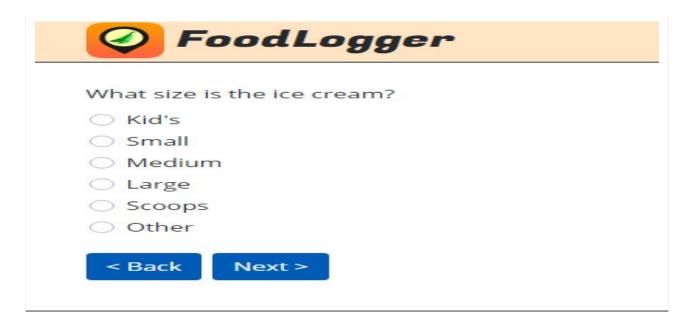

[IF ITEM\_ICE\_SIZE\_# = 5 (SCOOPS), ASK ITEM\_ICE\_SIZE\_SCOOPS\_#. ELSE, GO TO COMBO\_OR\_ITEM.]
ITEM\_ICE\_SIZE\_SCOOPS\_#. How many scoops?

[NUMERIC ENTRY BOX.]

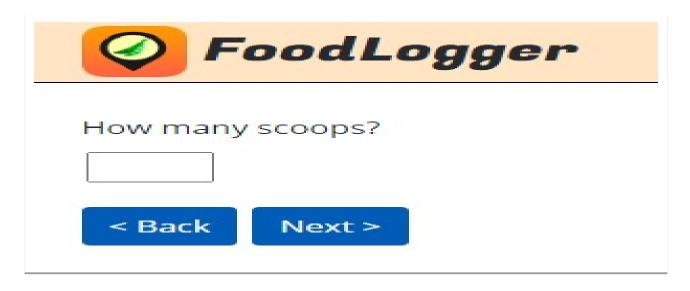

### ITEM\_PIE\_SIZE. What size is the pizza/pie or cake?

- 1. Kid's/Personal Size
- 2. Whole
- 3. Slice
- 4. Inches

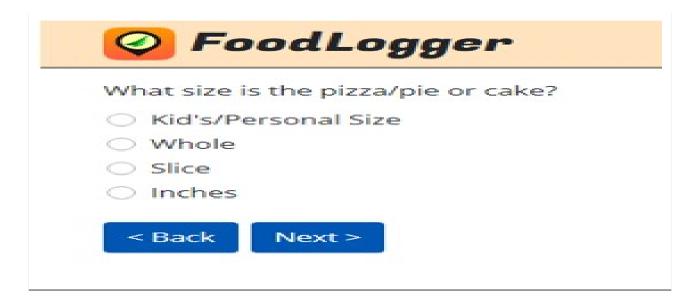

[IF ITEM\_PIE\_SIZE\_# = 4 (INCHES), ASK ITEM\_PIE\_SIZE\_INCHES\_#. ELSE, GO TO COMBO\_OR\_ITEM.]

ITEM\_PIE\_SIZE\_INCHES\_#. How many inches?

[NUMERIC ENTRY BOX.]

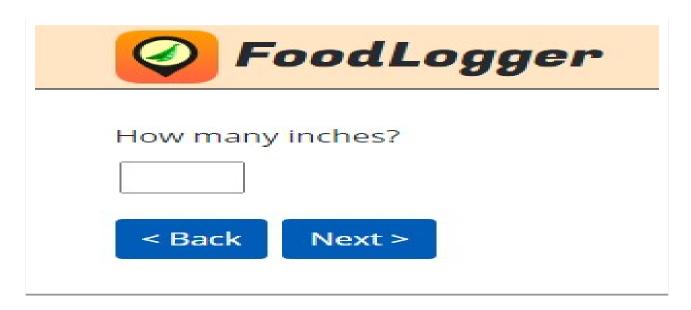

### ITEM\_WING\_SIZE. How many wings/nuggets/pieces did you get?

[NUMERIC ENTRY BOX.]

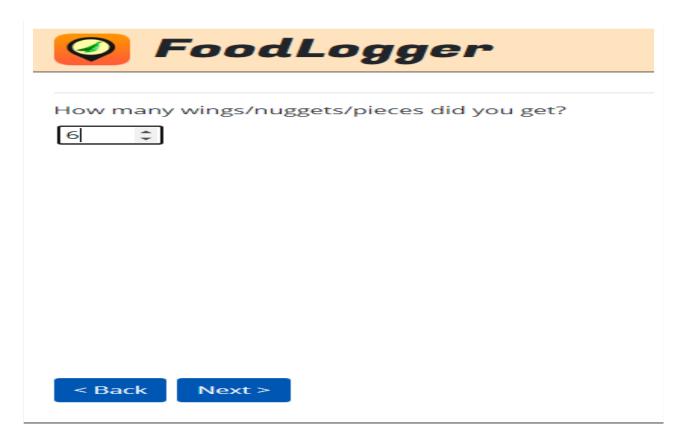

## E. FOOD EVENT PAYMENT QUESTIONS (SURVEY 107)

[IF EVENT\_TYPE=1 (I OR SOMEONE IN MY HOSEHOLD PAID, ASK EVENT\_AMOUNT. ELSE, GO TO EVENT\_TIP.]

EVENT\_AMOUNT. Enter the total amount paid for this food/drink purchase including tax, tip, non-food items, and delivery/service fees.

\$\_\_\_\_\_ [DOLLAR AMOUNT ENTRY BOX.] THEN, GO TO COMBO\_OR\_ITEM

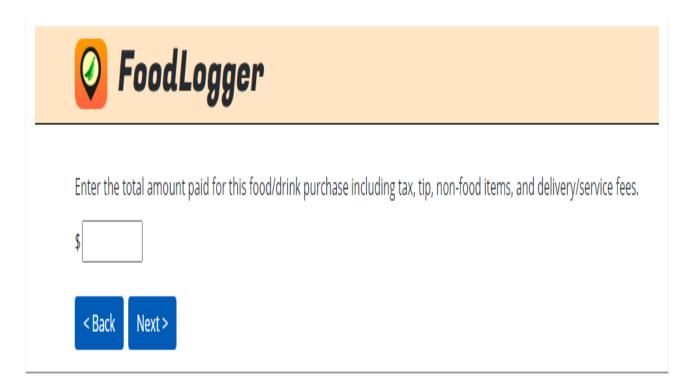

[IF SCHOOL MEAL EVENT (WHEN FOOD PLACE IS SCHOOL AND (SCHOOL-AGE CHILD IS REPORTING OR PARENT PROXYING REPORTING FOR A SCHOOL CHILD)), GO TO EVENT\_PAYMENT.]
[IF WHERE\_FOOD=5 (NEIGHBOR/FAMILY/FRIEND EVENT), SKIP EVENT\_TIP.]

#### EVENT\_TIP.

[IF EVENT\_TYPE=1 (PAID BY R OR SOMEONE IN HOUSEHOLD), SHOW:] Does the total amount paid include a tip?

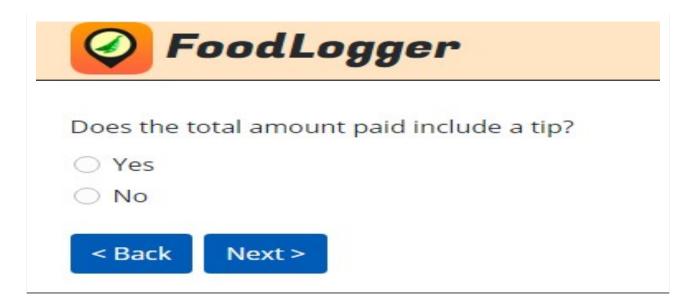

[IF EVENT\_TYPE=2 (PAID BY NON-HOUSEHOLD MEMBER) OR EVENT\_TYPE = 3 (FREE), SHOW:] **Did you or someone in your household leave a tip?** 

- 1. Yes
- 2. No

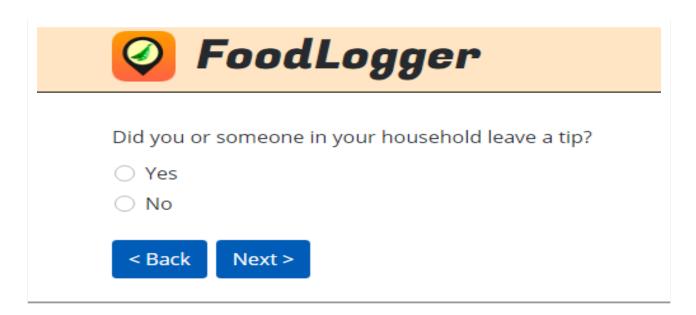

[IF PLACE\_HOW = 4 (ORDERED ONLINE FOR DELIVERY) OR 5 (ORDERED BY PHONE FOR DELIVERY) OR WHERE\_FOOD = 4 (DELIVERY PURCHASE) OR WHERE\_FOOD = 4 (ORDERED ONLINE FOR DELIVERY) OR 5 (ORDERED BY PHONE FOR DELIVERY) ASK EVENT\_DELIVERY. ELSE, GO TO INSTRUCTIONS BEFORE NON FOOD.]

EVENT\_DELIVERY. Did you or someone in your household pay for delivery/service fees?

- 1. Yes
- 2. No

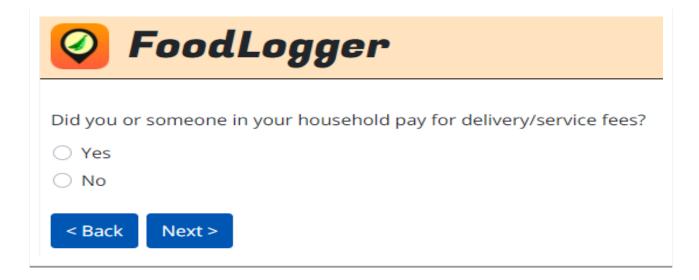

[IF EVENT\_TYPE=1 (I OR SOMEONE IN MY HOSEHOLD PAID), ASK NON\_FOOD. ELSE, GO TO HAS\_RECEIPT.]

### NON\_FOOD.

[IF FAH, SHOW:] Are there any non-food or non-drink items (such as paper towels, etc.) included in this purchase?

- 1. Yes
- 2. No
- 3. Don't know

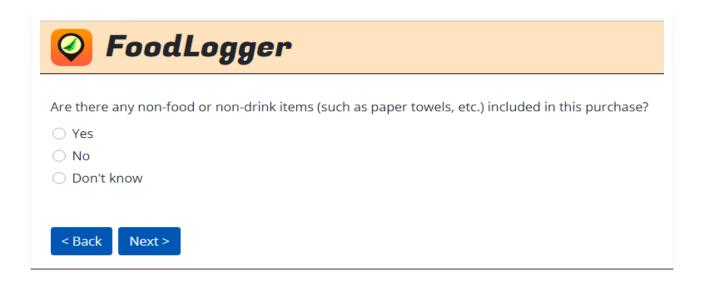

[IF FAFH, SHOW:] Are there any non-food or non-drink items, such as clothing or merchandise, included in this purchase?

- 1. Yes
- 2. No
- 3. Don't know

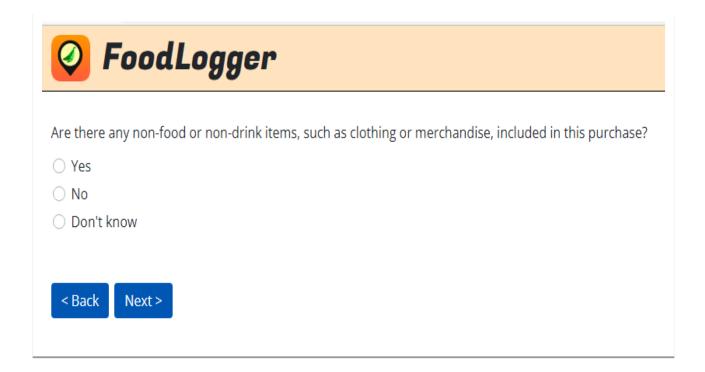

| <b>EVENT_PAYMENT.</b> How did yo | ou pay for | this food/drink? | Check all that apply |
|----------------------------------|------------|------------------|----------------------|
|----------------------------------|------------|------------------|----------------------|

- 1. Cash
- 2. Credit card
- 3. Debit card
- 4. Mobile payment app/wallet
- 5. SNAP EBT
- 6. WIC or WIC EBT
- 7. [IF SCHOOL MEAL, SHOW:] School Meal Card
- 8. Personal Check
- 9. Gift card
- 10. Other (Specify: \_\_\_\_\_) [IF EVENT\_PAYMENT = 10 DISPLAY TEXT ENTRY BOX.]

| <b>⊘</b> FoodLogger                                        |  |  |  |
|------------------------------------------------------------|--|--|--|
| How did you pay for this food/drink? Check all that apply. |  |  |  |
| Cash                                                       |  |  |  |
| Credit card                                                |  |  |  |
| <ul> <li>Debit card</li> </ul>                             |  |  |  |
| Mobile payment app/wallet                                  |  |  |  |
| SNAP EBT                                                   |  |  |  |
| ─ WIC or WIC EBT                                           |  |  |  |
| Personl check                                              |  |  |  |
| Gift card                                                  |  |  |  |
| Other                                                      |  |  |  |
| < Back Next >                                              |  |  |  |

### [IF EVENT\_PAYMENT=5 (SNAP EBT), ASK EVENT\_SNAP. ELSE, GO TO EVENT\_COUPON.]

EVENT\_SNAP. How much did you pay with your SNAP EBT card?

\$\_\_\_\_\_ [DOLLAR AMOUNT ENTRY BOX.]

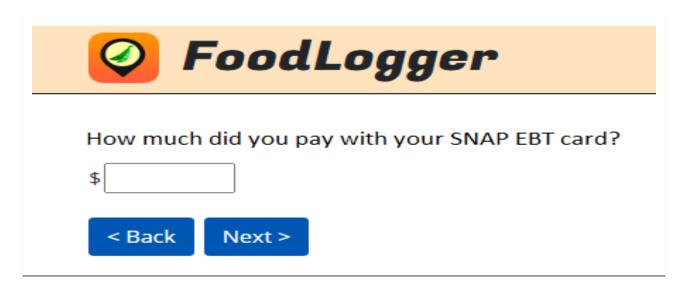

### [IF SCHOOL MEAL, GO TO STOPS\_PAGE.]

EVENT\_COUPON. Did you receive any discounts for this purchase (either from a sale, coupon, or use of a store loyalty card)?

- 1. Yes
- 2. No

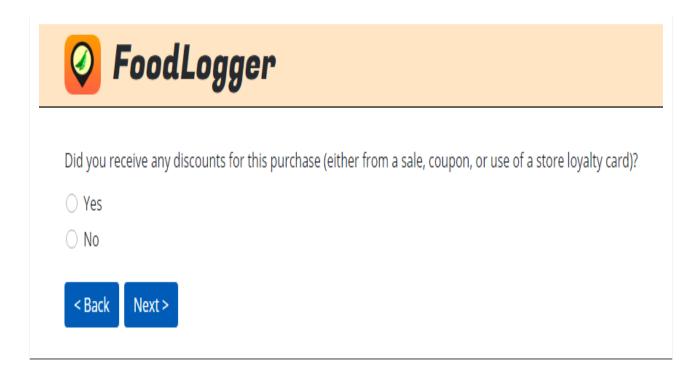

### HAS\_RECEIPT. Do you have a receipt from the food/drink purchase?

- 1. Yes, I have a paper receipt
- 2. Yes, I have an electronic receipt
- 3. No, I don't have a receipt ☐GO TO FOOD EVENTS PAGE

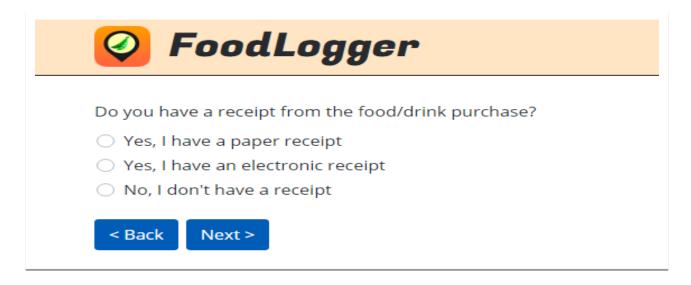

[IF HAS\_RECEIPT=1 (PAPER RECEIPT), NEXT SCREEN ALLOWS Rs TO TAKE A PICTURE OF THE RECEIPT OR UPLOAD THE PICTURE OF RECEIPT FROM ALBUM, THEN, GO TO FOOD EVENTS PAGE.]

### [IF HAS\_RECEIPT=2 (ELECTRONIC RECEIPT), GO TO E\_RECEIPT.]

### **E\_RECEIPT.** How would you like to provide the electronic receipt?

- 1. Copy and paste the electronic receipt
- 2. Upload screen captures of the electronic receipt

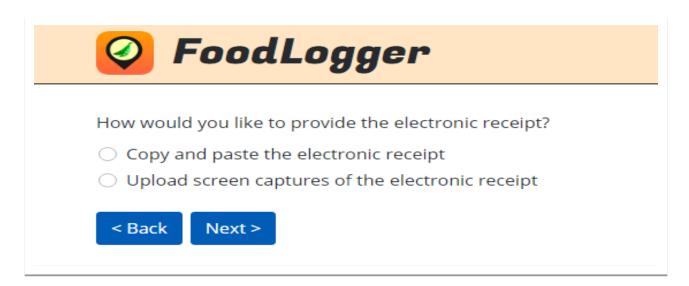

[IF E\_RECEIPT = 1 (COPY AND PASTE THE ELECTRONIC RECEIPT), NEXT SCREEN ALLOWS R TO COPY AND PASTE FROM ELECTRONIC RECEIPT. THEN, GO TO FOOD EVENTS PAGE.]

[IF E\_RECEIPT = 2 (UPLOAD SCREEN CAPTURES OF THE ELECTRONIC RECEIPT), NEXT SCREEN ALLOWS RS TO TAKE A SCREEN CAPTURE OF ELECTRONIC RECEIPT, THEN, GO TO FOOD EVENTS PAGE.]

## F. DAY OVERVIEW QUESTIONS (SURVEY 104)

[DAY OVERVIEW QUESTIONS ARE ACCESSIBLE FOR RESPONDENTS TO ANSWER ON THE NEXT DAY.]

MEALS\_SNACKS. We have just a few additional questions about the food you obtained on [FILL IN: DAY].

What meals and snacks did you eat on this day?

- 1. Breakfast
- 2. Lunch
- 3. Dinner
- 4. Snacks
- 5. I didn't eat anything all day

| <b>♥</b> FoodLogger                                                                         |  |  |
|---------------------------------------------------------------------------------------------|--|--|
| We have just a few additional questions about the food you obtained on Tuesday, November 2. |  |  |
| What meals and snacks did you eat on this day?                                              |  |  |
| ☐ Breakfast                                                                                 |  |  |
| Lunch                                                                                       |  |  |
| ☐ Dinner                                                                                    |  |  |
| ☐ Snack                                                                                     |  |  |
| ☐ I didn't eat anything all day                                                             |  |  |
| < Back Next >                                                                               |  |  |

FOOD\_NONHH. Did you buy food or drinks for anyone who is not in your household on this day?

- 1 Yes
- 2 No

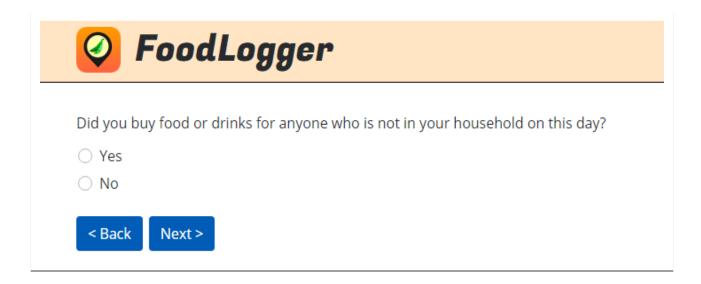

# REPORTED\_ALL. Thinking about the whole day [FILL IN: DAY], are you sure you reported all the food and drink you got on this day?

[PROGRAMMER: IF NO FOOD EVENT IS REPORTED, SHOW OPTIONS 1 AND 3. IF AT LEAST ONE FOOD EVENT IS REPORTED, SHOW OPTIONS 2 AND 3.]

- 1. I DID NOT buy or obtain for free any food on this day.
- 2. I reported all the food I bought or obtained for free on this day.
- 3. I forgot to report some food I bought or obtained for free on this day.

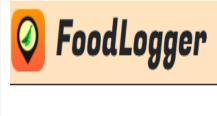

Thinking about the whole day (Tuesday, November 2), are you sure you reported all the food and drink you got on this day?

- I reported all the food I bought or obtained for free on this day.
- I forgot to report some food I bought or obtained for free on this day.

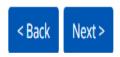

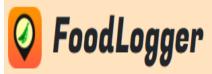

Thinking about the whole day (Tuesday, November 2), are you sure you reported all the food and drink you got on this day?

- O I DID NOT buy or obtain for free any food on this day.
- I forgot to report some food I bought or obtained for free on this day.

<Back Next>

[IF REPORTED\_ALL=1 (I DID NOT GET FOOD) OR 2 (I REPORTED ALL FOOD), SHOW DO\_END. ELSE, GO TO DO 3.]

DO\_END. Thank you for completing [FILL IN: DAY]! Tap Next to return to the list of days.

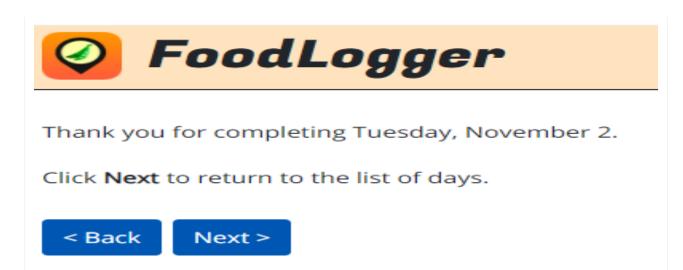

[IF REPORTED\_ALL=3 (I FORGOT TO REPORT SOME FOOD ITEMS), ASK DO\_3.] [PROGRAMMER NOTE: SHOWING DAY OF WEEK ON THIS PAGE -- USE LONG FORM ("MONDAY", ETC.).]

### DO\_3. No problem!

To add missing food items, tap Next to return to [FILL IN: DAY].

Tap a link, "Tap to add a missing stop for food or drink" to report a food event.

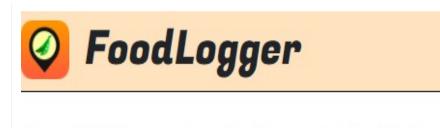

No problem! To add missing food items, click Next to return to Tuesday, November 2.

Click a link, "Click to add food/drink stop" to report a food event.

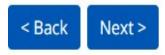